### OpenSearch For Confluence Free Download For Windows [March-2022]

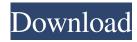

#### **OpenSearch For Confluence**

OpenSearch for Confluence Cracked Version is a simple and easy-to-use plugin that allows you to retrieve the search results as RSS or Atom feeds. By using OpenSearch for Confluence Crack Mac you have the possibility to configure the search option with the SharePoint Connector for Confluence. [...] OpenSearch for Confluence is a simple and easy-to-use plugin that allows you to retrieve the search results as RSS or Atom feeds. By using OpenSearch for Confluence you have the possibility to configure the search option with the SharePoint Connector for Confluence. OpenSearch for Confluence Description: OpenSearch for Confluence is a simple and easy-to-use plugin that allows you to retrieve the search results as RSS or Atom feeds. By using OpenSearch for Confluence you have the possibility to configure the search option with the SharePoint Connector for Confluence. [...] JOS has a variety of free new releases every week with new features and fixes. You can find the JOS app page here. Version 7.0.6 is a new application for Mac, which is a component of the official JOS Platform Project and released under the GPLv2 license. The JOS Platform Project is a project to maintain and develop a set of developer tools and infrastructure. [...] OpenSearch for Confluence is a simple and easy-to-use plugin that allows you to retrieve the search results as RSS or Atom feeds. By using OpenSearch for Confluence you have the possibility to configure the search option with the SharePoint Connector for Confluence. OpenSearch for Confluence Description: OpenSearch for Confluence is a simple and easy-to-use plugin that allows you to retrieve the search results as RSS or Atom feeds. By using OpenSearch for Confluence you have the possibility to configure the search option with the SharePoint Connector for Confluence. [...] JOS is a modular component of the official JOS platform project with the aim to provide a full-featured complete application framework. In version 6.7.0 the app authoring application JOS has a new feature: the User Data Synchronization, which provides the capability to synchronize user data and settings between an app and its version. [...] The JOS development team is continuously working to provide a new set of interesting features to JOS. The Open Source development methodology of the JOS Project allows us to

## OpenSearch For Confluence Free [Updated] 2022

Possibility to send the search result to other confluence connectors (like Apache Synqui... the first value of that list. The computer then discards the existing value of tail, and writes the new value as the tail. TailRecursiveMethod: A Tail Recursive Method is one in which the first call in the method does not write to the queue, but the rest of the method does. In this example, the function calls itself recursively, using the previous result as the starting point. WalkingForward: A Walking Forward Method is one in which the first call in the method writes to the queue, and then the next one, and so on. WalkingBackward: A Walking Backward Method is one in which the first call in the method writes to the queue, and then the next one, and so on. Depending on the implementation, a particular method may have different levels of optimisation. For example, a pre-made graph of the Queue may be used, rather than a new graph every time a function is called. Similarly, some methods may not be optimised at all. For example, a Tail Recursive Method could be written as a Tail Call Method, which will call the function in tail position directly rather than using the recursion. This article is part of the series: [Back to the Index]Q: Replacement for readOnlyStringWithFormat When I use readOnlyStringWithFormat( \_ format: String, \_ values: Any? = nil, \_ error: ErrorType? = nil, \_ number: Bool = false) -> String { if let values = values { let valuesStr = values.map { value -> String in

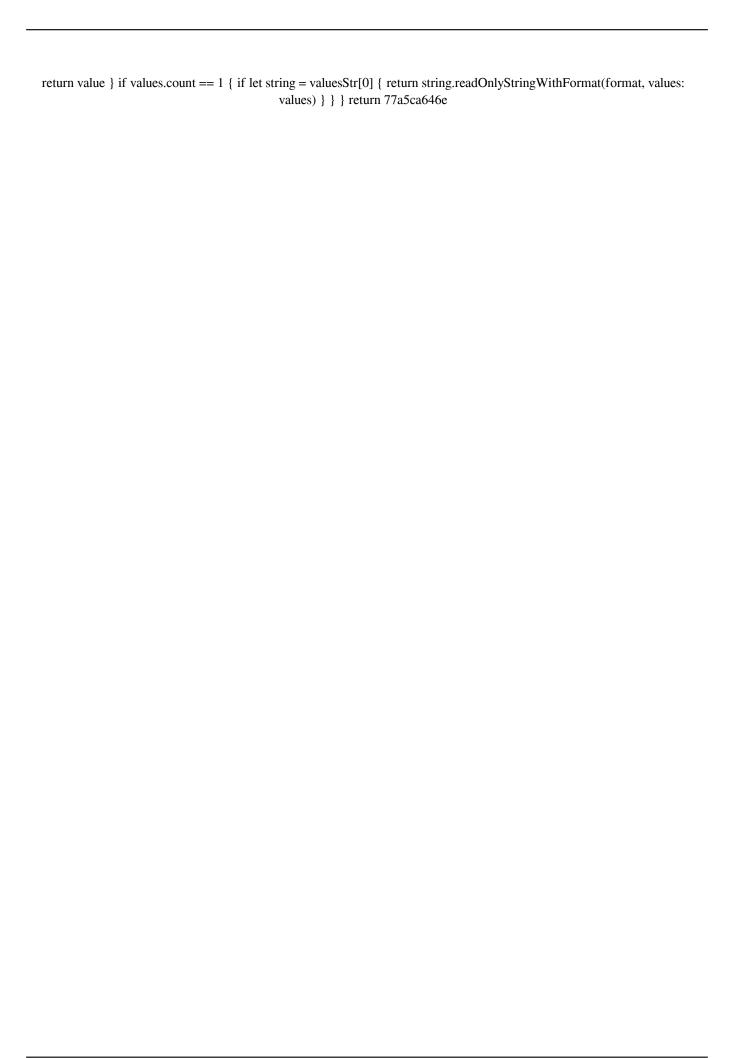

### **OpenSearch For Confluence**

> List of Features: > - Import/Export the results to/from Excel > - Export to Excel like with the search capabilities of the Confluence webapp (i.e. Import to Excel of the results from the search options menu) > - Export to JSON (useful for XML file...) > - Export to CSV > - Export to XML (useful to share the results in your project in a non-confidential way) > - Export to HTML > - Export to LibreOffice > - Export to PDF > - Export to images > - Export to OpenDocument > - Export to plain text (useful to share the results with your community...) > - Export to RTF > - Export to comma-separated files (useful for creating a list of search results) Related posts This is a plugin that enables the ability to search and filter the Confluence space with any type of data. In case of user permissions we can easily control the visibility of the results. Description: \* List of Features: \* Support for the InfoSphere Business Integration Framework (BIF) Data Source \* Export to JSON \* Export to CSV \* Export to CSV \* Export to HTML \* Export to PDF \* Export to LibreOffice \* Export to LibreOffice \* Export to OpenDocument \* Export to OpenDocument \* Export to OpenOffice.org \* Export to Microsoft Excel \* Export to Microsoft Excel \* Export to Microsoft Office \* Export to Microsoft Word \* Export to PDF \* Export to Plain Text \* Export to RTF \* Export to XLS \* Export to XLS \* Export to XLS \* Customize the search URL (from the data source) Related posts SearchEngine is a simple and easy-to-use plugin that allows you to retrieve the search results as RSS or Atom feeds. By using SearchEngine for Confluence you have the possibility to configure the search option with the SharePoint Connector for Confluence. Description: \* List of Features: - Import/Export the results to/from Excel - Export to Excel like with the search capabilities of the Confluence webapp (i.e. Import to Excel of the results from the search options menu) - Export to JSON (useful for XML file...) - Export to CSV - Export to XML (useful to

#### What's New in the?

OpenSearch for Confluence is a simple and easy-to-use plugin that allows you to retrieve the search results as RSS or Atom feeds. [caption id="attachment\_5" align="alignleft" width="300"] OpenSearch for Confluence on search box[/caption] You need to activate the OpenSearch plugin and define some parameters, like the search engine, the parameters and the content that you want to search on your confluence sites. If you have the articles already created, you will just have to: - select the Search Engine from the list - select the parameters from the list - check the Preview RSS option - select the sites to search By selecting the search engine, you will see the window with the search engine settings, where you can select the Content Type or the Content Source that you want to search, to filter the results. By selecting the parameters you will see the window with the parameters settings, where you can select if you want to search the Text, Images or Videos. You can also choose the search engine to limit the search results for the selected content. By selecting the Preview RSS option you will see the window with the preview of the results as RSS feed, where you can select if you want to download the results as RSS feed or if you want to download the results as XML, directly from Confluence. By clicking on Search you will see the list of the Confluence sites that you want to search, where you can check the URL to redirect you to the search results. Installation: You need to install the plugin first, then you will have to activate the plugin. To activate the plugin you need to go to /apps/confluence-7.0/plugins/ and insert the following file into the plugins folder: opensearchconfluence-confluence.so That's all. Configuration: OpenSearch for Confluence can be configured using the following URL: In this case, the OpenSearch configuration URL is: In this example, the OpenSearch parameters are: text: you can use the text, images or videos for the search searchengine: Select from the list to search the text, images or videos content: if you want to search only in the selected content, the content type or content source contenttype: you can use this option to limit the results of the search to the selected content contentsource: you can use this option to limit the results of the search to the selected content source

# **System Requirements:**

DirectX: 11 Minimum: OS: Windows 7 64-bit Minimum: RAM: 2 GB Minimum: Processor: Intel Core 2 Duo or equivalent Minimum: Video Card: Nvidia GeForce GTX 460 or equivalent Minimum: Hard Drive: 4 GB How To Install: 1. Unrar. 2. Burn or mount the image. 3. Install the game. 4. Copy crack from CODEX folder, if applicable. 5. Play the game. 6. Delete crack from

#### Related links:

https://plugaki.com/upload/files/2022/06/MHa8E3bqF1MEWaM9fStN 06 5b622dc9acfbcb9d47cbafe0ca2e7108 file.pdf https://globalart.moscow/tehnologicheskaya-posledovatelnost/fcm-fractal-clip-maker-1-5-0-crack-with-serial-key/https://emindbooks.com/upload/files/2022/06/gCWI7AlJdrESZ3kCWPrO 06 71158f2041de9f5f0fa4b0c9e16cd860 file.pdf https://thefuturegoal.com/upload/files/2022/06/SjNpA4SX1M5ZYmw91WIB 06 71158f2041de9f5f0fa4b0c9e16cd860 file.pdf

https://business-babes.nl/human-design/gpsu-olex-file-converter-crack-license-key-free-for-pc/

https://corona-station.com/wp-content/uploads/2022/06/Disney DWorld Countdown.pdf

https://gardenlocked.com/upload/files/2022/06/u5FA7ScIubF88E5TB6dO\_06\_5b622dc9acfbcb9d47cbafe0ca2e7108\_file.pdf

 $\underline{https://secureservercdn.net/50.62.175.49/nkm.ba4.myftpupload.com/wp-properties and the action of the action of$ 

content/uploads/2022/06/eegnphy.pdf?time=1654534169

http://diamondtoolusa.com/webcam-capture-crack-with-key-updated-2022/

https://immense-temple-94273.herokuapp.com/HXTT\_Access.pdf